# FR-8x Version 2.01 Changes & Improvements

This leaflet describes the enhancements made to the Roland FR-8x with Version 2.01 of its software. This leaflet is intended as a companion to the FR-8x Owner's Manual.

# **Added Parameters and Values**

### 13.5 Chin Function

Now you can assign the following functions to the chin switches.

| Parameter | Value                                                                                                    | Explanation                                                                             |
|-----------|----------------------------------------------------------------------------------------------------|-----------------------------------------------------------------------------------------|
| Chin 1–3  | Accordion Button, Organ Button, Orch 2 Button, Orch 1 Button, Bass&Chord Btn, F.Bass Btn, OrchCh/FBas Btn, Orch Bass Btn | Assign the same operation as when the corresponding button on the main unit is pressed. |

### 14.5 Function Switch

Now you can assign the following functions to the function switches.

| Parameter  | Value                                                                                                    | Explanation                                                                             |
|------------|----------------------------------------------------------------------------------------------------|-----------------------------------------------------------------------------------------|
| Switch 1–6 | Accordion Button, Organ Button, Orch 2 Button, Orch 1 Button, Bass&Chord Btn, F.Bass Btn, OrchCh/FBas Btn, Orch Bass Btn | Assign the same operation as when the corresponding button on the main unit is pressed. |

#### 14.8 MIDI Foot Controller

Now you can assign the following functions to the MIDI foot controllers.

| Parameter   | Value                                                                                                    | Explanation                                                                             |
|-------------|----------------------------------------------------------------------------------------------------|-----------------------------------------------------------------------------------------|
| Switch 1–15 | Accordion Button,<br>Organ Button,<br>Orch 2 Button,<br>Orch 1 Button,<br>Bass&Chord Btn,<br>F.Bass Btn,<br>OrchCh/FBas Btn,<br>Orch Bass Btn | Assign the same operation as when the corresponding button on the main unit is pressed. |

## 9.2 Tone Control

The following values have been added.

| Cycle 4 Cycle 5                                                |  |
|----------------------------------------------------------------|--|
| VOICING  Cycle 6 Cycle 7 Cycle 8  Cycle 4–10  Cycle 9 Cycle 10 |  |

## 7.1 Organ Selection

The following values have been added.

| Parameter | Value | Explanation                                                 |
|-----------|-------|-------------------------------------------------------------|
| VOLUME    | ,     | An offset value for the organ sound relative to the volume. |

# Display Hints When Entering Characters

Hints for character entry are now displayed when entering characters, such as when you're assigning a name to a user program.

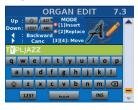

| Parameter                       | Explanation                                    |
|---------------------------------|------------------------------------------------|
| [UP][DOWN] buttons              | Switch the keyboard mapping.                   |
| SET [◀] button                  | Deletes a character to the left of the cursor. |
| SET [▶] button                  | Deletes a character under the cursor.          |
| Right hand registers [1] button | Inserts a character (Insert).                  |
| Right hand registers [2] button | Replaces a character (Replace).                |
| Right hand registers [3] button | Moves the cursor left.                         |
| Right hand registers [4] button | Moves the cursor right.                        |

# Jump to a User Program

When the user program list is displayed, you can now easily jump to a user program.

- 1. Select the user program list.
- 2. Hold down the SET [◀] or SET [▶] button until the "JUMP TO USER PROGRAM" popup window appears.
- Press a right-hand register button to select a user program.

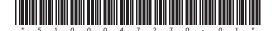